Fonctionnement du Guichet Numérique des Autorisations d'Urbanisme (GNAU) pour les pétitionnaires

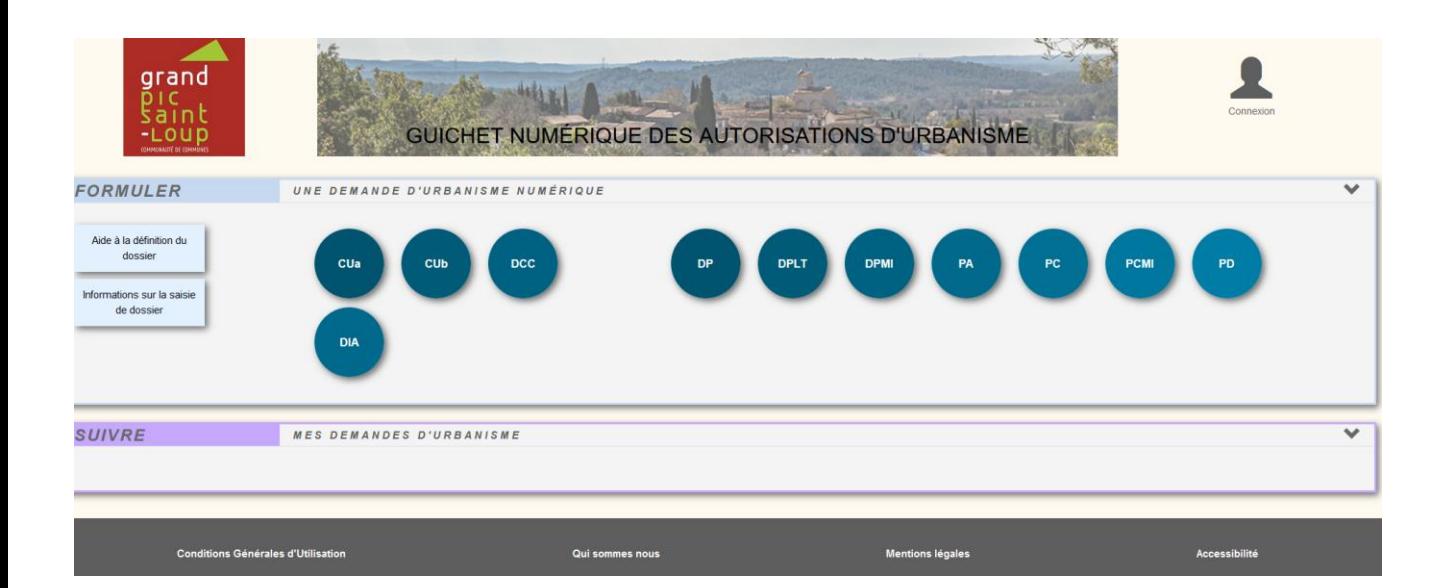

# **Pour accéder au GNAU le pétitionnaire doit se rendre à l'adresse :**

<https://gnau25.operis.fr/grandpicsaintloup/gnau>

**Attention :** Ce lien Internet doit figurer sur le site Internet de la commune ou sur le tableau d'affichage en mairie afin de montrer que la commune a mis en place une solution de réception des dossiers ADS dématérialisés

**Tutoriel**  Fonctionnement du Guichet Numérique des Autorisations d'Urbanisme (GNAU) pour les pétitionnaires

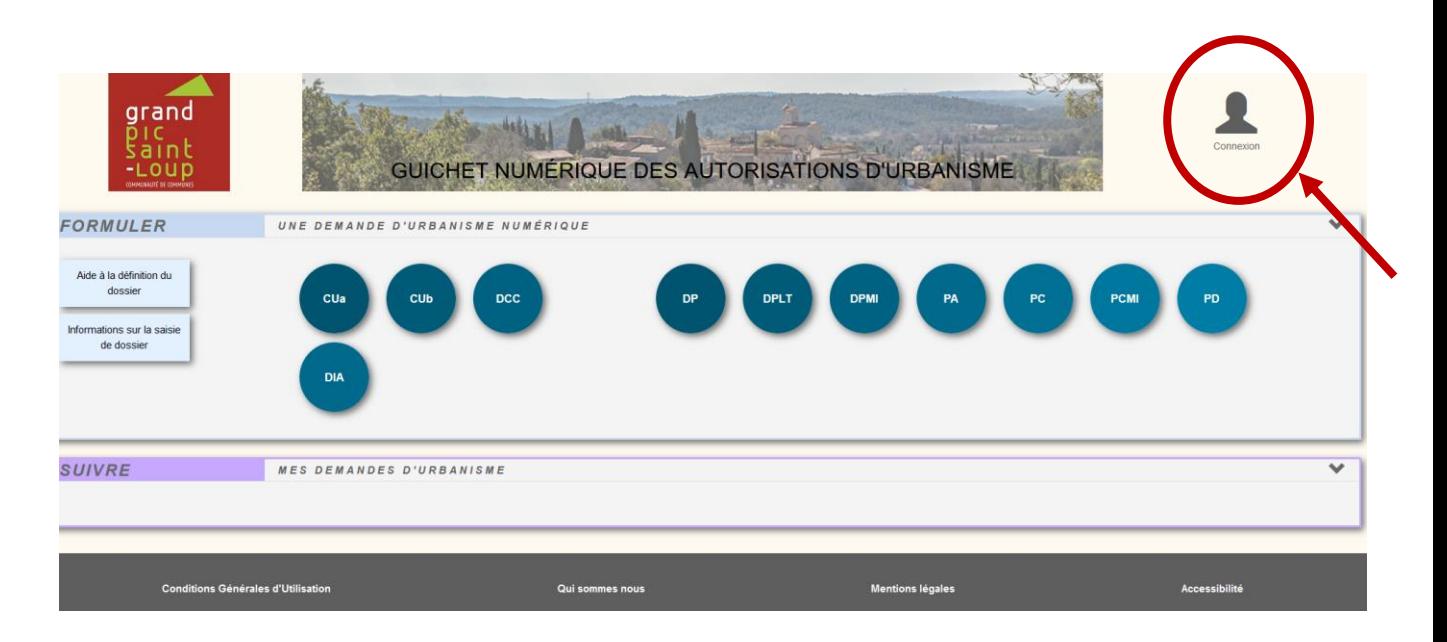

# **Pour déposer un dossier, il faut s'identifier en créant au préalable un compte.**

- $\rightarrow$  S'identifier avec une adresse mail : un mail est envoyé à l'adresse mail indiquée par le pétitionnaire
- $\rightarrow$  A réception du mail, il faut créer le compte en indiquant ses coordonnées actuelles

**Attention** : Les délais entre l'envoi du mail pour la création du compte et la réception de ce mail peuvent être longs (jusqu'à une heure)

**A noter :** Si une erreur est commise lors de la création du compte, tous les éléments sont par la suite modifiables

Fonctionnement du Guichet Numérique des Autorisations d'Urbanisme (GNAU) pour les pétitionnaires

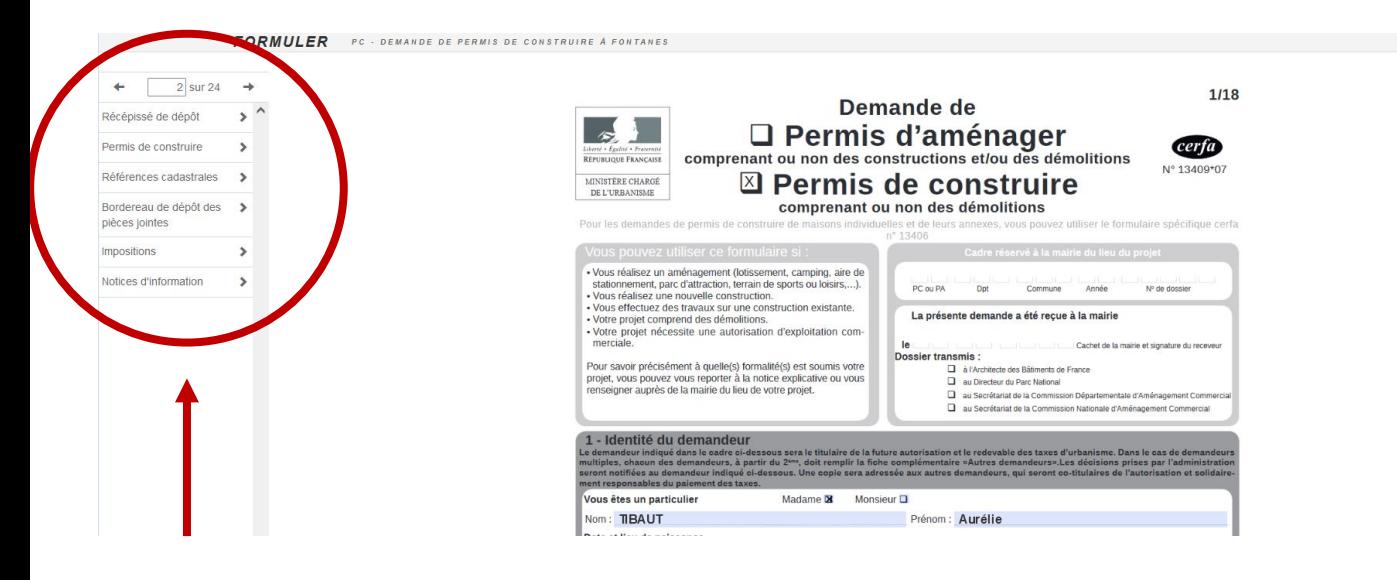

## **Pour remplir la demande :**

- $\rightarrow$  Sélectionner le type de dossier
- → Choisir la commune où le dossier est déposé
- $\rightarrow$  Remplir le CERFA

**A noter :** Le menu à gauche permet de voir l'état d'avancement du dossier (nombre de pages du CERFA, catégories du CERFA…)

**A noter :** Certains éléments du CERFA sont préremplis par les informations fournies lors de la création du compte ; ces informations peuvent être modifiées

Fonctionnement du Guichet Numérique des Autorisations d'Urbanisme (GNAU) pour les pétitionnaires

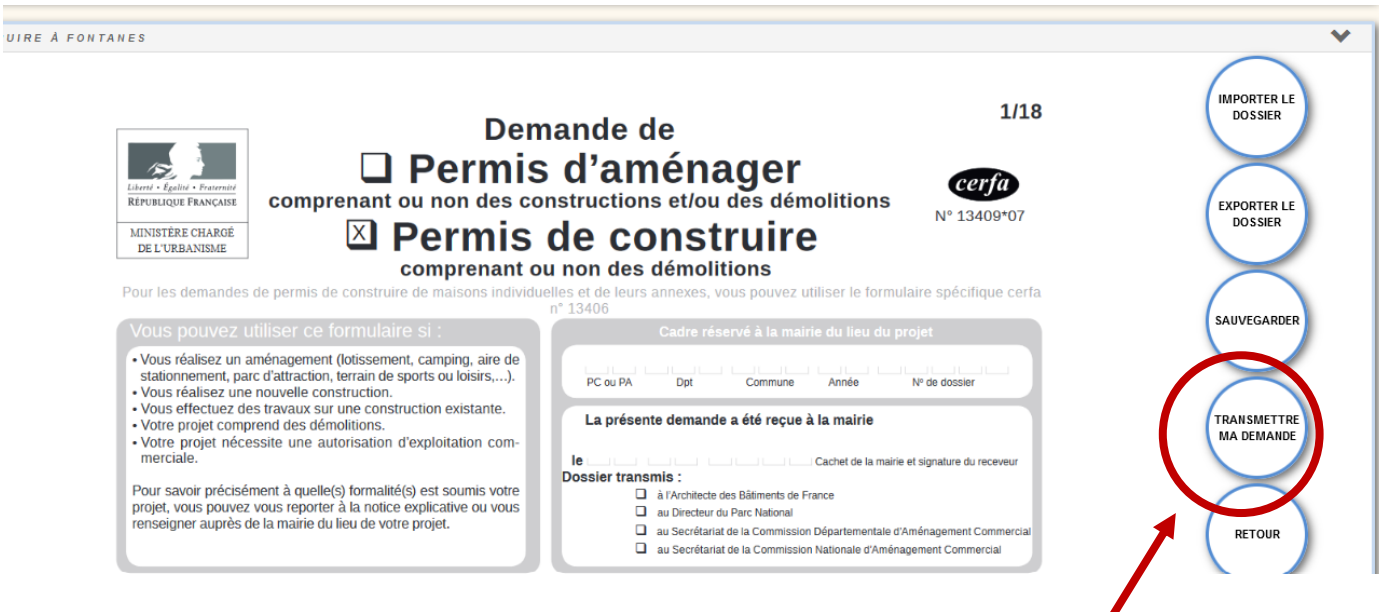

**Pour déposer le dossier :**

- $\rightarrow$  Sélectionner à droite « transmettre ma demande »
- $\rightarrow$  Si des éléments sont mal remplis le fichier ne peut être transmis

**A noter :** Il est possible d'importer le dossier (utile pour les notaires ou les architectes qui ont un modèle de CERFA type préenregistré)

**A noter :** Il est possible d'exporter le dossier (utile pour le redéposer sur d'autres parcelles)

**Tutoriel**  Fonctionnement du Guichet Numérique des Autorisations d'Urbanisme (GNAU) pour les pétitionnaires

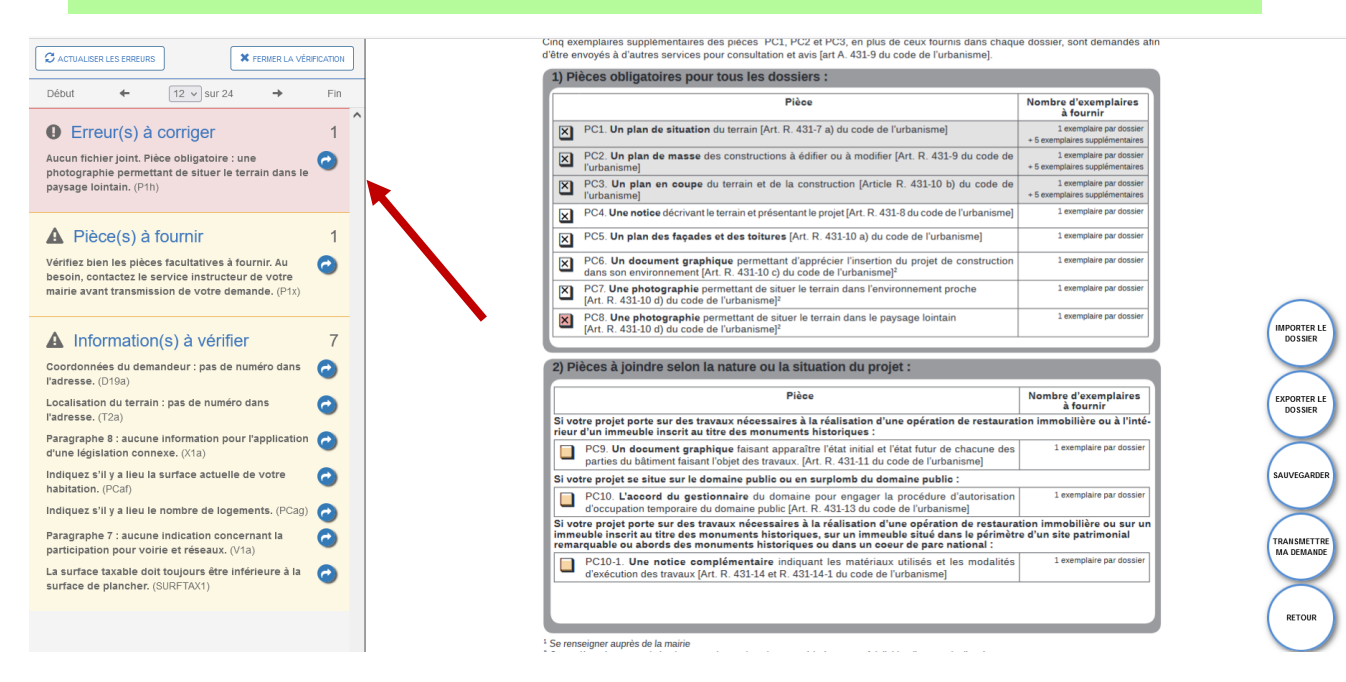

**Pour déposer le dossier :**

 $\rightarrow$  Si des erreurs apparaissent dans le remplissage du formulaire une fenêtre apparait à gauche listant les erreurs

**A noter :** Les erreurs en rouge doivent obligatoirement être modifiées pour que le dossier soit déposé. Il est conseillé de modifier les erreurs en orange car elles sont nécessaires à l'instruction du permis

**A noter :** Tant que les erreurs en rouge apparaissent, il sera impossible de déposer le dossier

Fonctionnement du Guichet Numérique des Autorisations d'Urbanisme (GNAU) pour les pétitionnaires

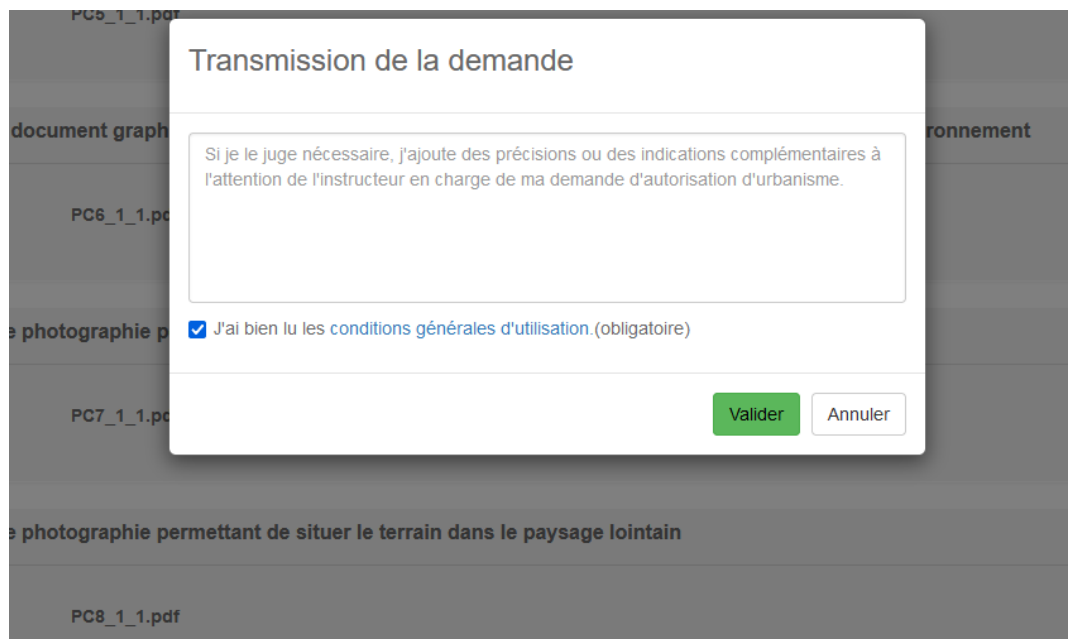

## **Pour transmettre le dossier**

 $\rightarrow$  Les conditions générales d'utilisation doivent être validées

**A noter :** Le pétitionnaire peut si il le souhaite apporter des précisions au moment du dépôt dans le cadre qui s'affiche

**Attention : Le pétitionnaire reçoit un mail d'accusé de dépôt qui ne vaut pas enregistrement du dossier par la commune**. **C'est à la réception du mail précisant l'enregistrement du dossier par la commune avec un numéro spécifique que les délais d'instruction débutent**

**Tutoriel**  Fonctionnement du Guichet Numérique des Autorisations d'Urbanisme (GNAU) pour les pétitionnaires

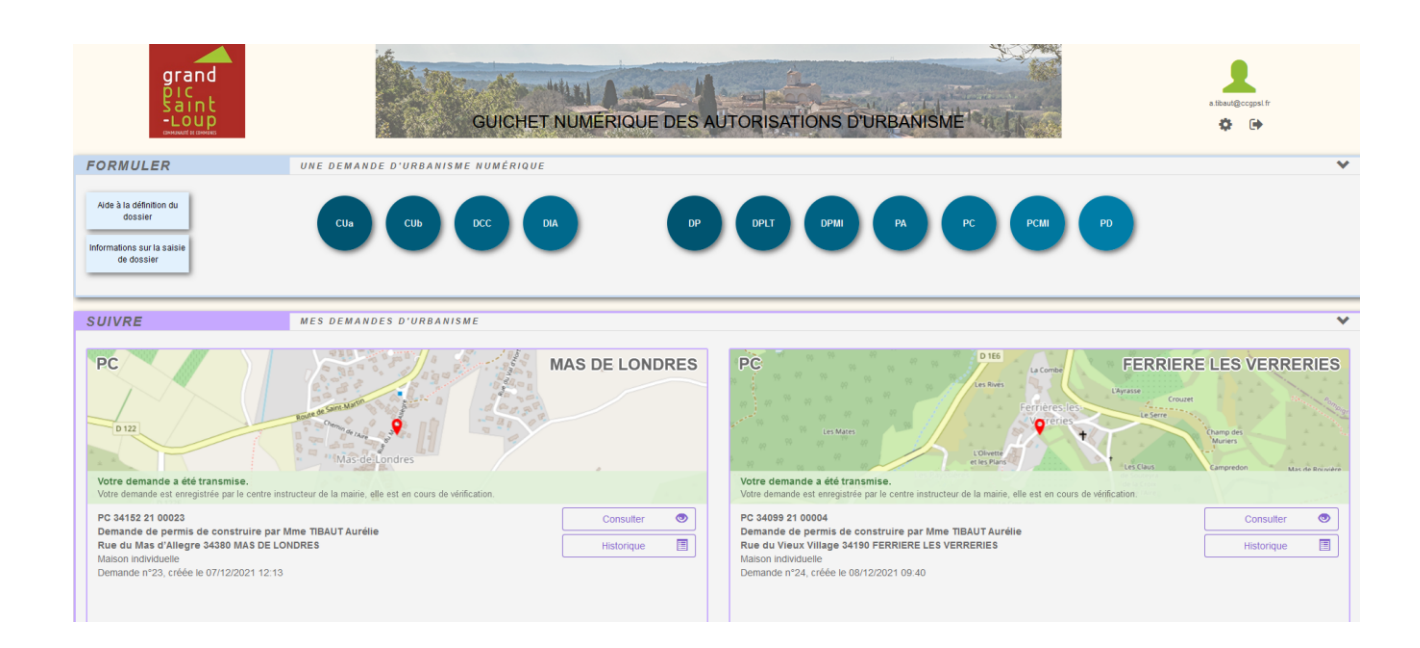

## **Pour suivre le dossier**

 $\rightarrow$  Tous les dossiers déposés par un pétitionnaire son visible sur sa page d'accueil

**A noter :** Le pétitionnaire peut suivre l'instruction de son dossier depuis cette page : un historique est consultable

**A noter :** Les demandes de pièces ou arrêtés qui seront émises depuis Oxalis seront visibles depuis cette interface.